# Konfigurieren des Terminalservers über Menüoptionen Ī

### Inhalt

**Einführung Voraussetzungen** Anforderungen Verwendete Komponenten Konfigurieren **Netzwerkdiagramm** Konfigurationen Überprüfen Fehlerbehebung Zugehörige Informationen

## Einführung

Dieses Dokument beschreibt die Konfiguration eines Cisco Routers als Terminalserver und deren Verwendung von Menüoptionen zur Verwaltung des Zugriffs auf Geräte, die mit dem Terminalserver verbunden sind.

### Voraussetzungen

### Anforderungen

Cisco empfiehlt, über Kenntnisse in folgenden Bereichen zu verfügen:

- Terminal-Server-Setup
- $\bullet$  Oktalkabel

### Verwendete Komponenten

Die Informationen in diesem Dokument basieren auf Integrated Service Routers Generation 2 (ISR G2) mit einem Async-Modul wie HWIC-8A.

Die Informationen in diesem Dokument wurden von den Geräten in einer bestimmten Laborumgebung erstellt. Alle in diesem Dokument verwendeten Geräte haben mit einer leeren (Standard-)Konfiguration begonnen. Wenn Ihr Netzwerk in Betrieb ist, stellen Sie sicher, dass Sie die potenziellen Auswirkungen eines Befehls verstehen.

### Konfigurieren

#### Netzwerkdiagramm

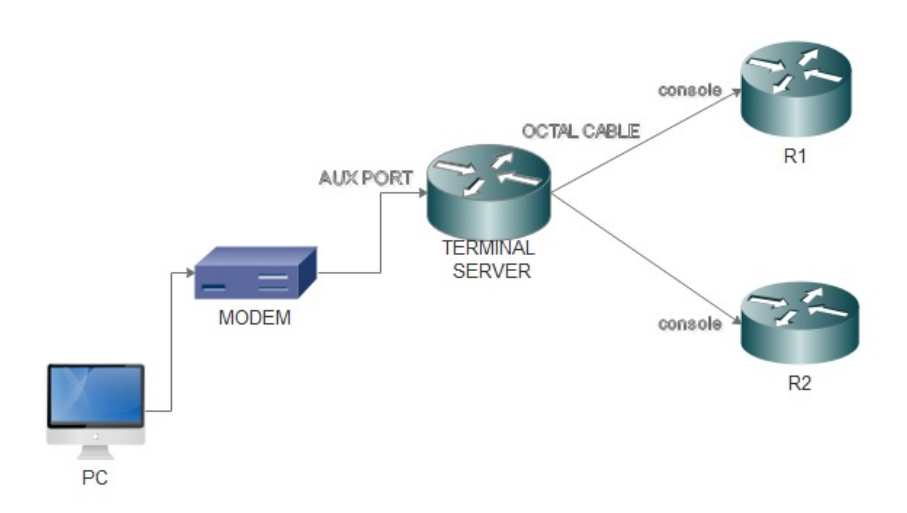

#### Konfigurationen

Schritt 1: Konfigurieren Sie eine Loopback-Schnittstelle auf dem Router, und weisen Sie der gleichen IP-Adresse zu.

```
Terminalserver(config)#interface loopback 1
```
Terminalserver(config-if)#ip address 10.1.1.1 255.255.255.0

Schritt 2: Überprüfen Sie die physischen Verbindungen vom Terminalserver zu den Endgeräten, und notieren Sie die Leitungsnummer für jedes Gerät. HWIC-8A stellt 8 Zeilen bereit, wie Sie in der Ausgabe sehen können.

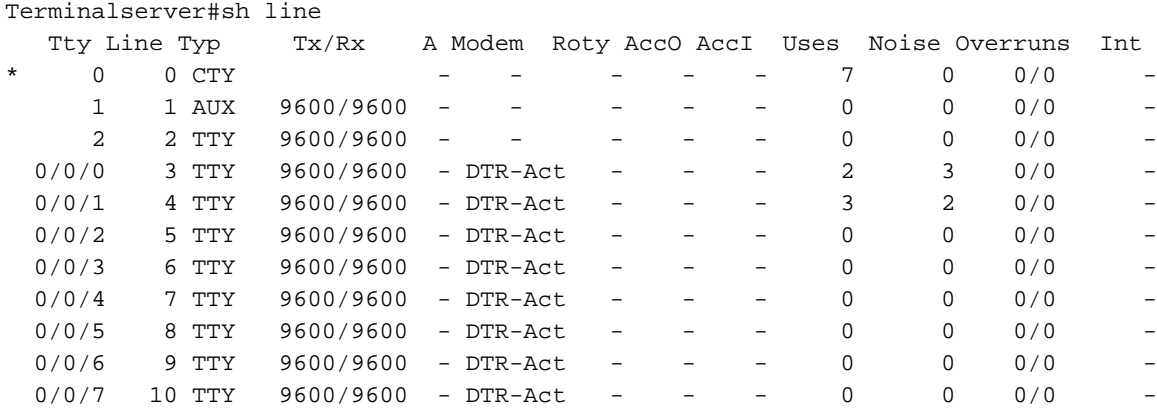

Schritt 3: Konfigurieren Sie IP-Host-Zuordnungen für jedes Gerät wie im folgenden Beispiel beschrieben. Portnummern können durch Hinzufügen von 2000 zur Leitungsnummer für jedes Gerät abgerufen werden. Beispielsweise ist die Zeilennummer für ein Gerät, das mit Port 0/0/1 verbunden ist, 4, wie Sie in der vorherigen Ausgabe sehen können. Die Portnummer für die Verbindung mit dem Gerät ist 2004 (2000+4).

Terminalserver(config)#ip host R1 2003 10.1.1.1 Terminalserver(config)#ip host R2 2004 10.1.1.1

Schritt 4: Um Menüoptionen zu konfigurieren, können Sie zunächst ein Banner oder einen Titel für den Terminalserver konfigurieren, wie in diesem Beispiel gezeigt:

```
Terminalserver(config)#menu cisco title $
Enter TEXT message. End with the character '$'.
++++++++++++++++++++++++++++++++++++++++++++++++
welcome to the Terminal Server
To exit from the device, use CTRL+SHIFT+6 then press x
++++++++++++++++++++++++++++++++++++++++++++++++
$
```
Schritt 5: Dieser Befehl muss konfiguriert werden, da er die Optionen zum Auswählen in einem Menü bietet.

```
Terminalserver(config)#menu cisco prompt $
Enter TEXT message. End with the character '$'.
Choose your option
$
```
Schritt 6: Sie müssen den Leitungsmodus konfigurieren, um die Notwendigkeit nach der Auswahl einer Option auf Eingabe zu drücken. Menü wird direkt nach der Auswahl einer Option ausgeführt, wenn Sie diesen Befehl nicht verwenden.

Terminalserver(config)#menu cisco line-mode Schritt 7: Zum Einrichten einer neuen Verbindung werden diese Menübefehle verwendet.

Terminalserver(config)#menu cisco command 1 telnet 10.1.1.1 2003 Terminalserver(config)#menu cisco text 1 login to R1 Schritt 8: Mit diesem Menübefehl wird eine neue Verbindung geöffnet oder die Verbindung mit dem konfigurierten Host wieder aufgenommen.

Terminalserver(config)#menu cisco command 2 resume R2 / connect telnet R2 Terminalserver(config)#menu cisco text 2 login to R2 Schritt 9: Um den Bildschirm nach dem Betreten des Menüs zu löschen, wird dieser Befehl verwendet.

Terminalserver(config)#menu cisco clear-screen Schritt 10: Um den Benutzerstatus oben im Bildschirm anzuzeigen, wird dieser Befehl verwendet.

Terminalserver(config)#menu main status-line Schritt 11: Dieser Menübefehl muss für das Beenden aus dem Menü konfiguriert werden. Terminalserver(config)#menu cisco command e menu-exit Terminalserver(config)#menu cisco text e menu-exit Schritt 12: Verwenden Sie diese Menübefehle, um eine Terminalserververbindung zu beenden.

Terminalserver(config)#menu cisco command q exit

Terminalserver(config)#menu cisco text q disconnect from terminal server

Schritt 13: Diese Befehle werden unter den VTY-Zeilen für die automatische Menüausführung konfiguriert, wenn sich ein Benutzer über Telnet oder Secure Shell (SSH) anmeldet.

```
Terminalserver(config)#line vty 0 4
Terminalserver(config-line)#autocommand menu cisco
Terminalserver(config-line)#login local
Terminalserver(config-line)#transport input ssh
Terminalserver(config-line)#transport output all
```
### Überprüfen

In diesem Abschnitt überprüfen Sie, ob Ihre Konfiguration ordnungsgemäß funktioniert.

Telnet zu R1

```
Terminalserver#menu cisco
```
 ++++++++++++++++++++++++++++++++++++++++++++ welcome to the Terminal Server To exit from the device, use CTRL+SHIFT+6 then press x ++++++++++++++++++++++++++++++++++++++++++++

1 login to R1 2 login to R2 e menu-exit q disconnect from terminal server

Choose your option

1

R1#

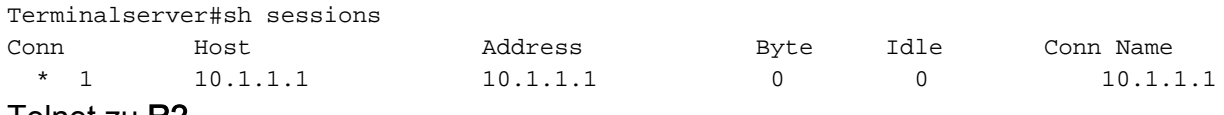

```
Telnet zu R2
```
++++++++++++++++++++++++++++++++++++++++++++ welcome to the Terminal Server To exit from the device, use CTRL+SHIFT+6 then press x ++++++++++++++++++++++++++++++++++++++++++++ 1 login to R1 2 login to R2 e menu-exit

q disconnect from terminal server

Choose your option

2

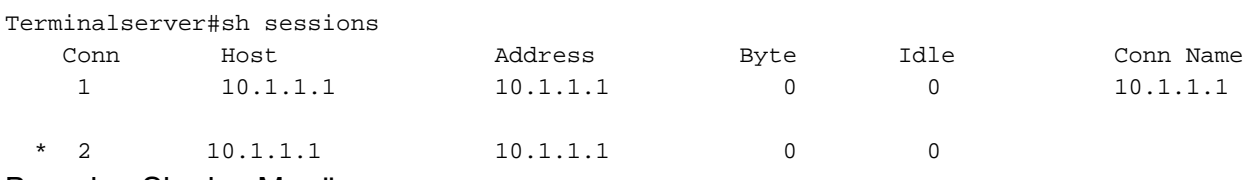

#### Beenden Sie das Menü.

```
++++++++++++++++++++++++++++++++++++++++++++
welcome to the Terminal Server
To exit from the device, use CTRL+SHIFT+6 then press x
++++++++++++++++++++++++++++++++++++++++++++
1 login to R1
2 login to R2
e menu-exit
q exit
```
Choose your option e

Terminalserver# Beenden Sie den Terminal Server.

```
++++++++++++++++++++++++++++++++++++++++++++
welcome to the Terminal Server
To exit from the device, use CTRL+SHIFT+6 then press x
++++++++++++++++++++++++++++++++++++++++++++
1 login to R1
2 login to R2
e menu-exit
q exit
Choose your option
```
Terminalserver con0 is now available

Press RETURN to get started.

### Fehlerbehebung

q

Diese Fehler können manchmal auftreten, wenn Sie von einem Terminalserver aus versuchen, eine Verbindung zu einem Endgerät herzustellen.

Terminalserver#**telnet R1** Trying R1 (10.1.1.1, 2003)... % Connection refused by remote host

Um dieses Problem zu beheben, müssen Sie möglicherweise die entsprechende Zeile aus dem Terminalserver löschen, wie in diesem Beispiel gezeigt:

Terminalserver#**clear line 3** [confirm] [OK] Terminalserver#telnet R1 Trying R1 (10.1.1.1,2003)...open R1>

### Zugehörige Informationen

- **Cisco Terminal Server-Konfiguration**
- [Technischer Support und Dokumentation Cisco Systems](http://www.cisco.com/c/de_de/support/index.html)